## Delaware Department of Transportation ENGINEERING INSTRUCTION

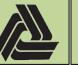

EI

PM-19-004

12/20/2019

Title: Internal Electronic Plan Distributions

This document provides instructions for creating *Internal Electronic Plan Distributions* through Bluebeam Studio. This document is intended to be utilized by Designers and Project Managers for creating internal plan reviews. For *Department Wide Electronic Plan Distributions*, see PM-19-003.

1) Launch Bluebeam Revu.

Cr

2) Set the *DelDOT* Profile active.

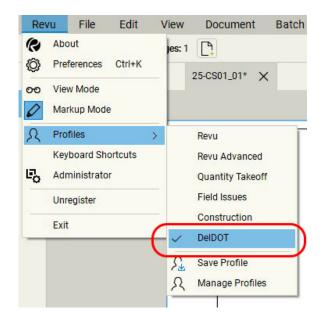

If you do not see this profile, click *Manage Profiles*, select *Import...* and load <u>\\dotfs08\CADD\Active Designs\msv8\DelDOT.bpx</u>. Once loaded, set it active. Note: If you have opened this PDF in Bluebeam, click the above link to load the profile and set it active.

| Profile       USB DRIVE (E:)       Name       Date mo         Prevu Advanced       USB Drive (F:)       If all construction       If all construction       If all construction       If all construction       If all construction       If construction       If construction | Active:                                                                                                    | ← → · ↑                                                                                                    |                       |
|----------------------------------------------------------------------------------------------------|----------------------------------------------------------------------------------------------------|----------------------------------------------------------------------------------------------------|-----------------------|
|                                                                                                    | Revu         Revu Aroned         Quanty Takedf         Field Issues         Construction         Import       Export | USB DRIVE (E) Name USB Drive (F) Groups (NDOTFSD) (G) USB Drive (H) archive_documents (\\dotfs08\cadd) (K DMS_SERVER (\\dotfs08\cadd) (K) DMS_SERVER (\\dotfs08\cadd) (G) Plots (\\dotfs08\cadd) (G) Active_Contracts (\\dotfs08\(CADD) (W)) Active_Designs (\\dotfs08\CADD) (W) Active_Designs (\\dotfs08\CADD) (W) USB DRIVE (E) USB Drive (F) File name: DelDOT.bpx VB Blueb | eam Profile (*.bpx) V |

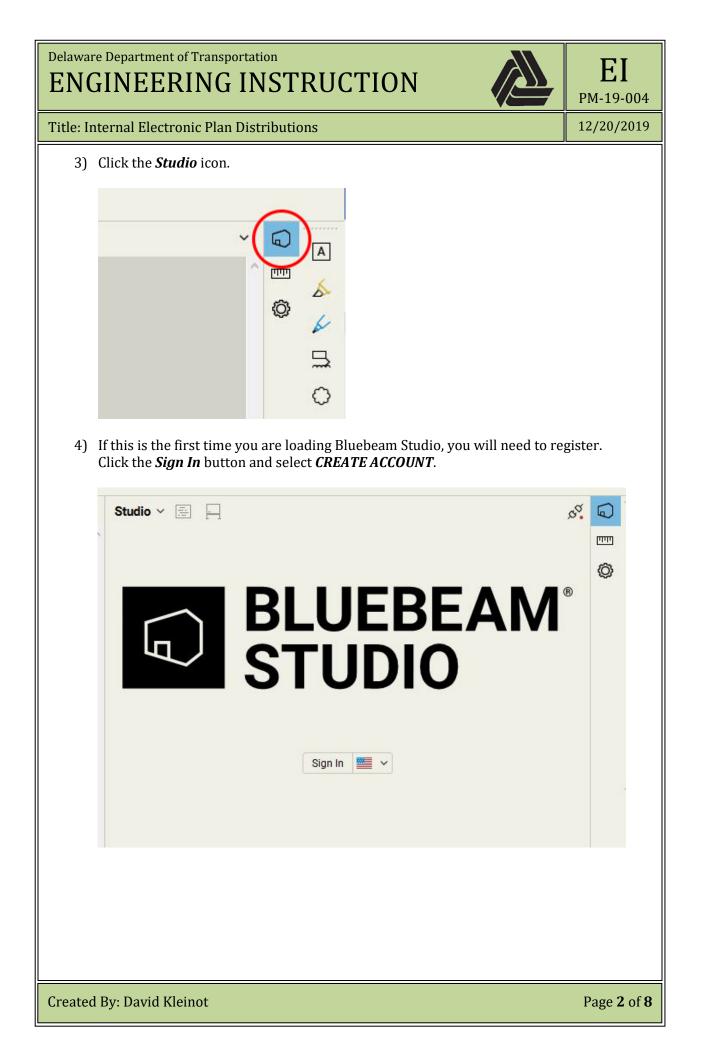

| o. I | tornal Electronic Dian Distributions                                                                                                    |            | PM-19-00   |
|------|----------------------------------------------------------------------------------------------------|------------|------------|
|      | ternal Electronic Plan Distributions                                                                                                    |            | 12/20/202  |
|      | Fill out all the fields. Your <b>Bluebeam Display Name</b> should be th<br>address.                                                               | he same as | your email |
|      |                                                                                                    |            |            |
|      | BLUEBEAM                                                                                                    |            |            |
|      |                                                                                                    |            |            |
|      | Create your Bluebeam                                                                                                    |            |            |
|      | <b>account</b><br>What's my Bluebeam ID? It's the email used to sign in                                                                           |            |            |
|      | to Studio and the Gateway. (?)                                                                                                    |            |            |
|      | SIGN IN CREATE ACCOUNT                                                                                                    |            |            |
|      |                                                                                                    |            |            |
|      | First Name                                                                                                    |            |            |
|      | John                                                                                                    |            |            |
|      | Last Name                                                                                                    |            |            |
|      | Jingleheimer-Schmidt                                                                                                    |            |            |
|      | Bluebeam Display Name ( <u>?)</u>                                                                                                    |            |            |
|      | John Schmidt                                                                                                    |            |            |
|      | Email (This will be your Bluebeam ID)                                                                                                    |            |            |
|      | John.Schmidt@Delaware.gov 🗸                                                                                                    |            |            |
|      | Password                                                                                                    |            |            |
|      | ······ ✓ ◎                                                                                                    |            |            |
|      | Password must be 8-32 characters and include a<br>lowercase letter, an uppercase letter, a number and a<br>special character.<br>Confirm Password |            |            |
|      |                                                                                                    |            |            |
|      |                                                                                                    |            |            |
|      | Create Account                                                                                                    |            |            |
|      |                                                                                                    |            |            |

| Delaware Department of Transportation ENGINEERING INSTRUCTION                                                                                                    | EI<br>PM-19-004           |
|----------------------------------------------------------------------------------------------------|---------------------------|
| Title: Internal Electronic Plan Distributions                                                                                                    | 12/20/2019                |
| <ul> <li>5) If you already have an account, enter your <i>Bluebeam ID</i> and <i>Password</i> and <i>In</i>.</li> <li>6) Once logged in, select the Session Icon and click the "+" Icon and select <i>New</i></li> </ul> |                           |
| Session Icon Create Se                                                                                                    |                           |
| Session Lon<br>Studio ~ E<br>All Sessions<br>T 201404101 - Preliminary Submission<br>799-720                                                                                                    | ダ <b>〇</b><br>ア Em        |
| Created By: David Kleinot                                                                                                    | Page <b>4</b> of <b>8</b> |

| Delaware Department of Transportation ENGINEERING INSTRUCTION                                                                                                    | ЕІ<br>РМ-19-004           |
|----------------------------------------------------------------------------------------------------|---------------------------|
| Title: Internal Electronic Plan Distributions                                                                                                    | 12/20/2019                |
| <ul> <li>7) Inside the <i>Start Studio Session</i> dialog:</li> <li>a. Enter the <i>Session Name</i>. This should be the [<i>Contract Number</i>] – [<i>S</i> For example, T201404101 – Semi-Final.</li> <li>b. Click the <i>Add</i> button and load all PDFs to be reviewed.<br/><i>Note, all construction plan sheets should be in one combined PDF.</i></li> <li>c. Choose the options shown below, enter an expiration date and hit <i>O</i></li> </ul> |                           |
| Start Studio Session X                                                                                                    |                           |
| Session Name: T201404101 - Semi-Final  Documents  File name Path T201404101 Final Plans.pdf G:\Shared\Transportation  Add Open Files Add  Options  Permission Save As Print Markup Markup Alert Add Documents  Restrict Attendees by Email Address                                                                                                    |                           |
| ✓ Session Expires Dec 17, 2019 🗐 🕶 5:00 PM 🖨                                                                                                    |                           |
| OK Cancel                                                                                                    |                           |
| Created By: David Kleinot                                                                                                    | Page <b>5</b> of <b>8</b> |

| Delaware Department of Transportation ENGINEERING INSTRUCTION                                                                               | <b>EI</b><br>M-19-004    |
|----------------------------------------------------------------------------------------------------|--------------------------|
| Title: Internal Electronic Plan Distributions   12                                                                                          | /20/2019                 |
| 8) The <i>Session Invitation</i> dialog will open next.                                                                                     |                          |
| <ul> <li>Click the <i>Address Book</i> button and select the appropriate people or group(s).</li> </ul>                                     |                          |
| e. Use the red "X" button to remove people from the list as necessary.                                                                      |                          |
| f. In the <i>Message (Optional)</i> area enter any special instructions.<br>Note, there is a 500 Character limit; anything over is cut off. |                          |
| g. Click <b>OK</b> to send the invitation out to all attendees listed.                                                                      |                          |
| Session Invitation                                                                                                    | ×                        |
| Session Information                                                                                                    |                          |
| Session Name: T201404101 - Semi-Final                                                                                                    |                          |
| Session ID: 020-073-914 Copy Invitation                                                                                                    |                          |
| Invitees                                                                                                    |                          |
| Email Address                                                                                                    |                          |
|                                                                                                    |                          |
|                                                                                                    |                          |
| ×                                                                                                    |                          |
|                                                                                                    |                          |
|                                                                                                    |                          |
|                                                                                                    |                          |
| Address Book                                                                                                    |                          |
| Message (Optional)                                                                                                    |                          |
|                                                                                                    |                          |
|                                                                                                    |                          |
|                                                                                                    |                          |
| Note: A Session is limited to 500 Attendees. OK Cance                                                                                       | el                       |
| Created By: David Kleinot Pa                                                                                                    | age <b>6</b> of <b>8</b> |

| Delaware Department of Transportation ENGINEERING INSTRUCTION                                                                                                    | ЕІ<br>РМ-19-004           |
|----------------------------------------------------------------------------------------------------|---------------------------|
| Title: Internal Electronic Plan Distributions                                                                                                    | 12/20/2019                |
| 9) (Optional) Only the creator of the session ( <i>Host</i> ) will be able to add/rer documents, invite people, etc If you would like to give other attendees this, go to the Session Settings by selecting the Session dropdown and se <i>Settings</i> .                                                                                                    | access to do              |
| Studio ∨         E         E           T201404101 - Semi-Final - 020-073-914 ∨         []                                                                                                    | A<br>T<br>T               |
| Fig. Settings                                                                                                    | ~ 🔯                       |
| ✓ Attendees                                                                                                    |                           |
| Membership Management icon.         ii. On the left next to the Groups section, select the green "+ create a new group.         iii. On the right next to the Members section, select the gree enter the desired users email addresses.         Session Settings                                                                                                    |                           |
| General Attendees Permissions                                                                                                    |                           |
| Users/Groups       Applied Permissions         Image: Attendees       Save As       Allow         Image: Admins       Print       Allow         Image: Admins       Markup       Allow         Image: Admins       Markup Allow         Image: Admins       Markup Allow         Image: Admins       Markup Allow         Image: Admins       Allow         Image: Admins       Allow |                           |
| Groups Members<br>Admins<br>Admins<br>Add Group<br>Add Group<br>Name: T201404101<br>OK Cancel<br>OK Cancel                                                                                                    |                           |
| Created By: David Kleinot                                                                                                    | Page <b>7</b> of <b>8</b> |

| Delaware Department of Transportation ENGINEERING INSTRUCTION                                                                                                    | ЕІ<br><sup>РМ-19-004</sup> |
|----------------------------------------------------------------------------------------------------|----------------------------|
| Title: Internal Electronic Plan Distributions                                                                                                    | 12/20/2019                 |
| <ul> <li>Note: Due to staff movement and turn over, confirm that the correct people as Contract Number Group whenever creating a new session for a contract.</li> <li>b. Once all the above has been completed, hit OK on the Session Settine box and then leave the session.</li> </ul> |                            |
| Studio ~ E<br>T201404101 - Seni-Final - 020-073-914 ~<br>My Status:<br>Levve Session<br>Attendees<br>Attendees                                                                                                    | ×i<br>↓<br>↓<br>↓          |
| Created By: David Kleinot                                                                                                    | Page 8 of 8                |